## Managing large datasets in Stata Erin Hengel

## **Outline**

- 1. Graphics in Stata **don't suck**.
- 2. Follow some **good practices** when managing data.
- 3. **Practice** with import excel, reshape, merge, append and collapse.
- 4. Use **schemes** to override Stata's ugly default graphs.
- 5. Create **publication quality tables** with tabout.

Example graphs

## Sales by brand name

Percent of total sales (EUR), North West European Market

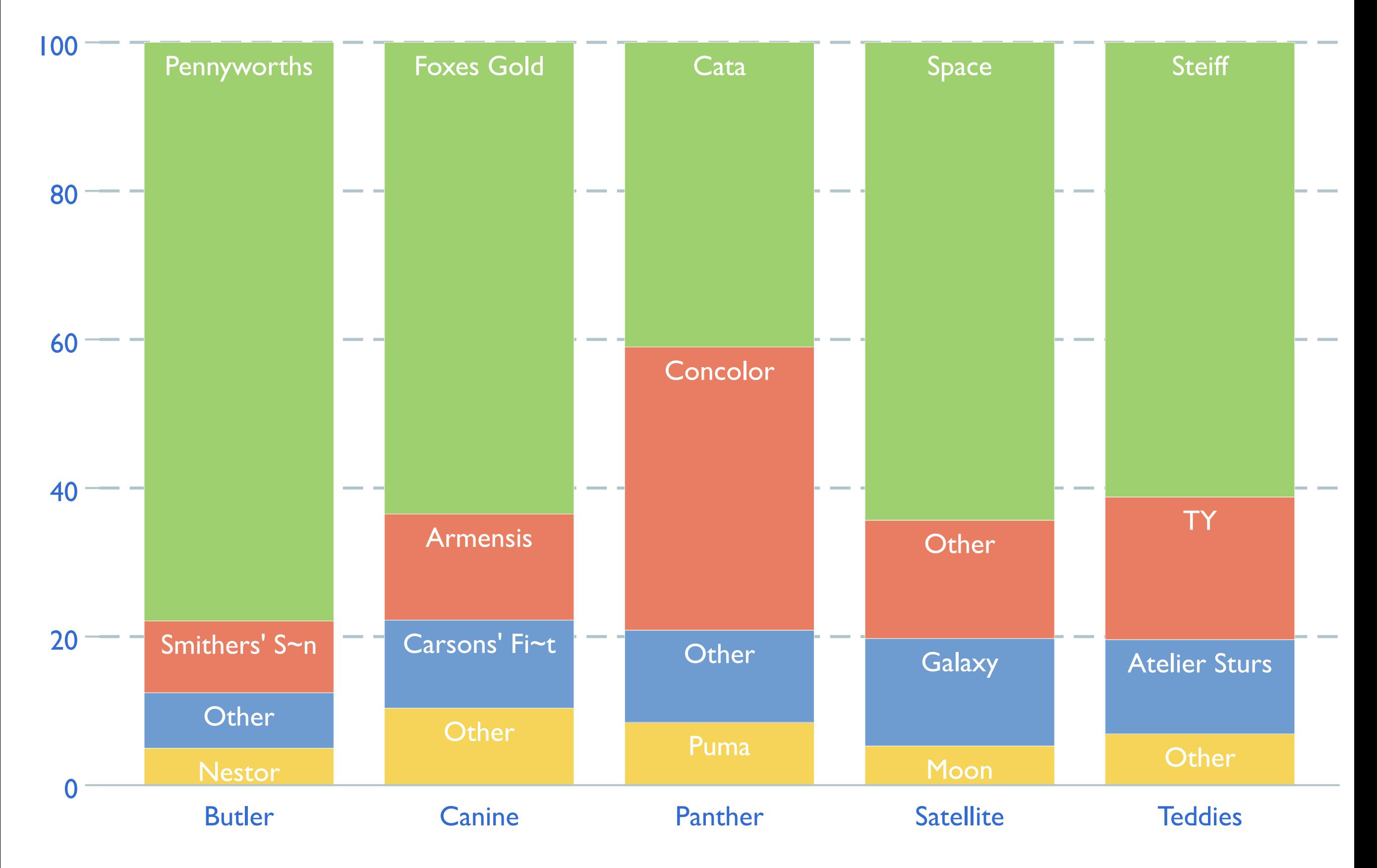

## Sales by brand name

Percent of total sales (KG), North West European Market

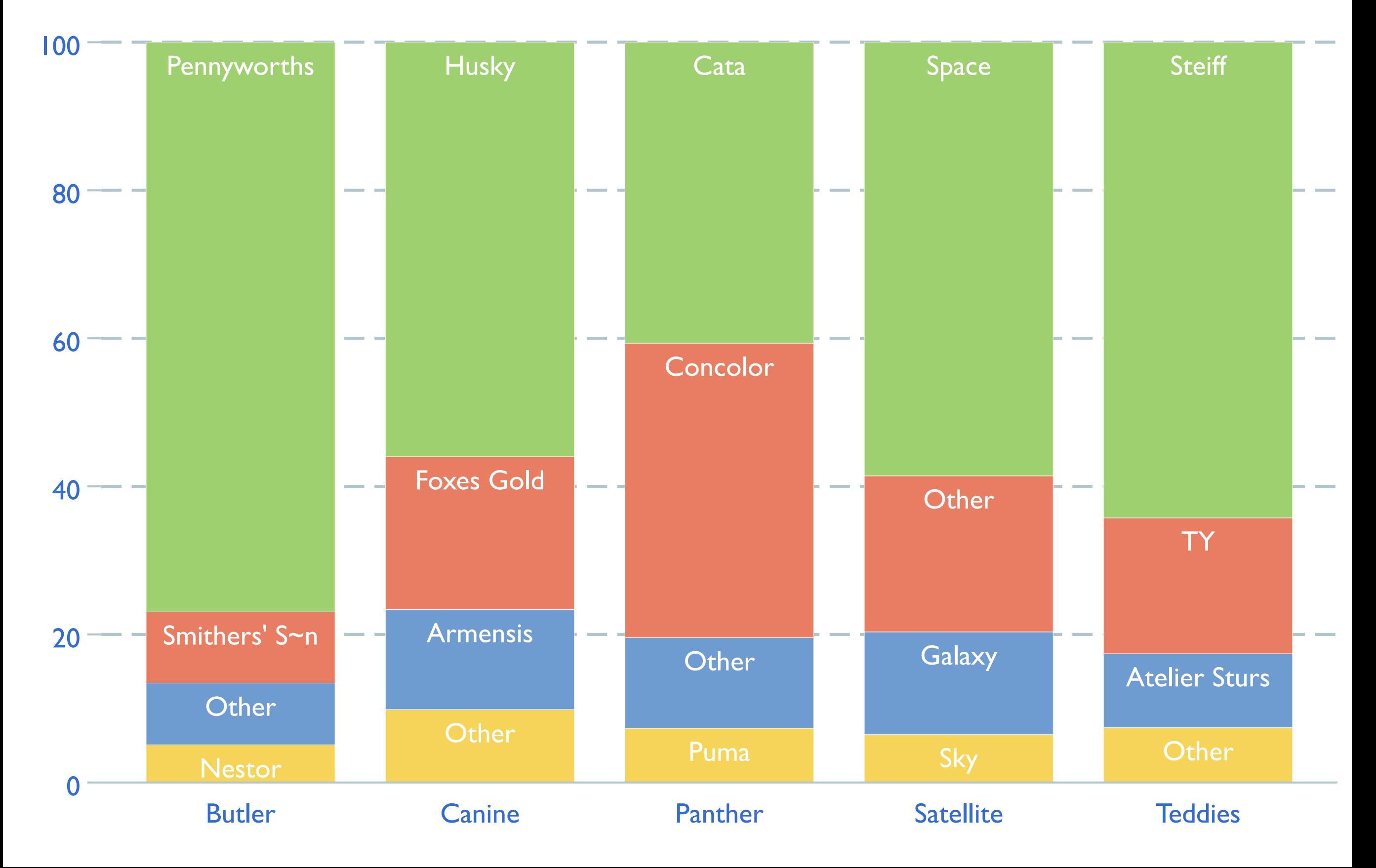

## Sales by size

Percent of total sales (EUR), North West European Market

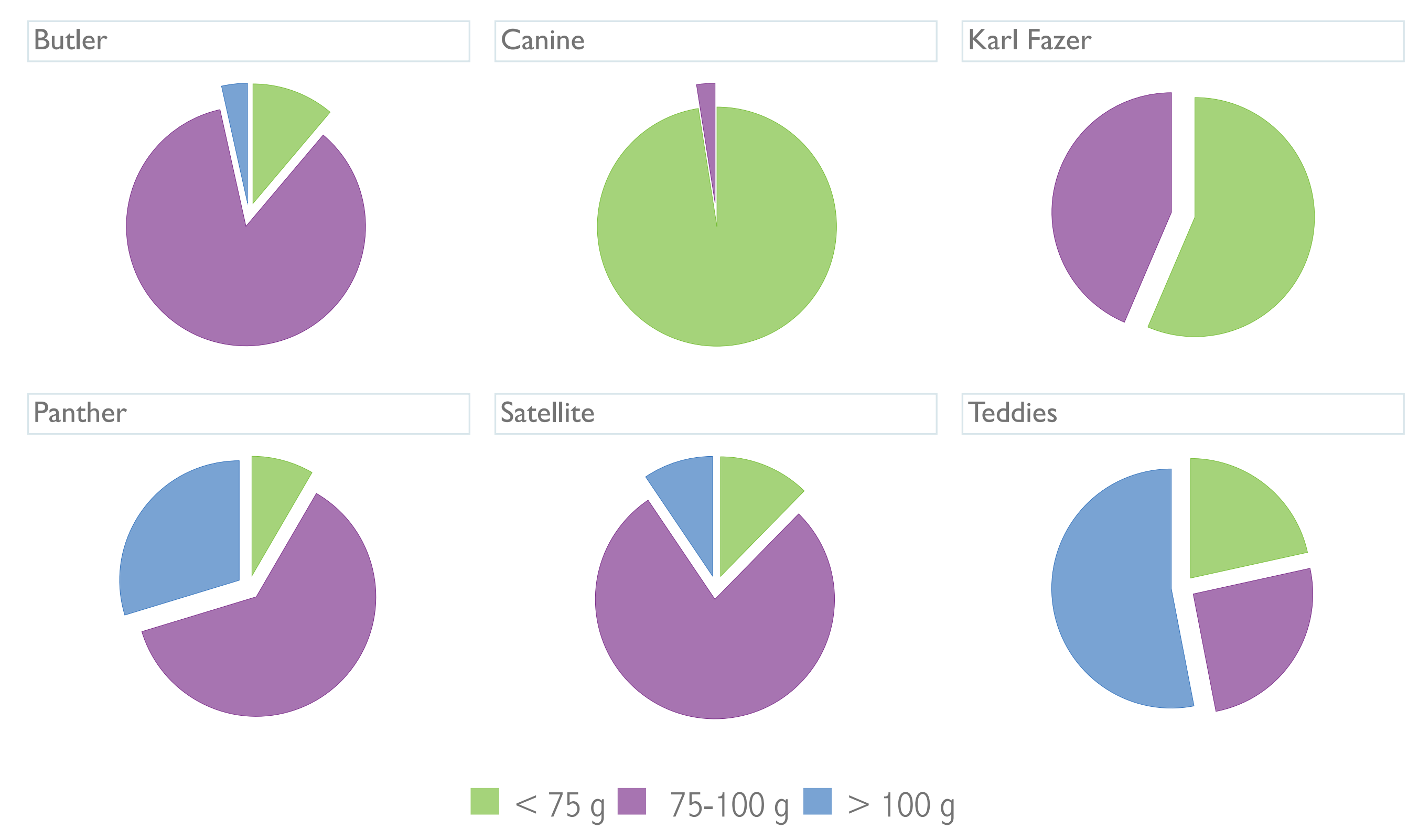

## Sales by size

Percent of total sales (KG), North West European Market

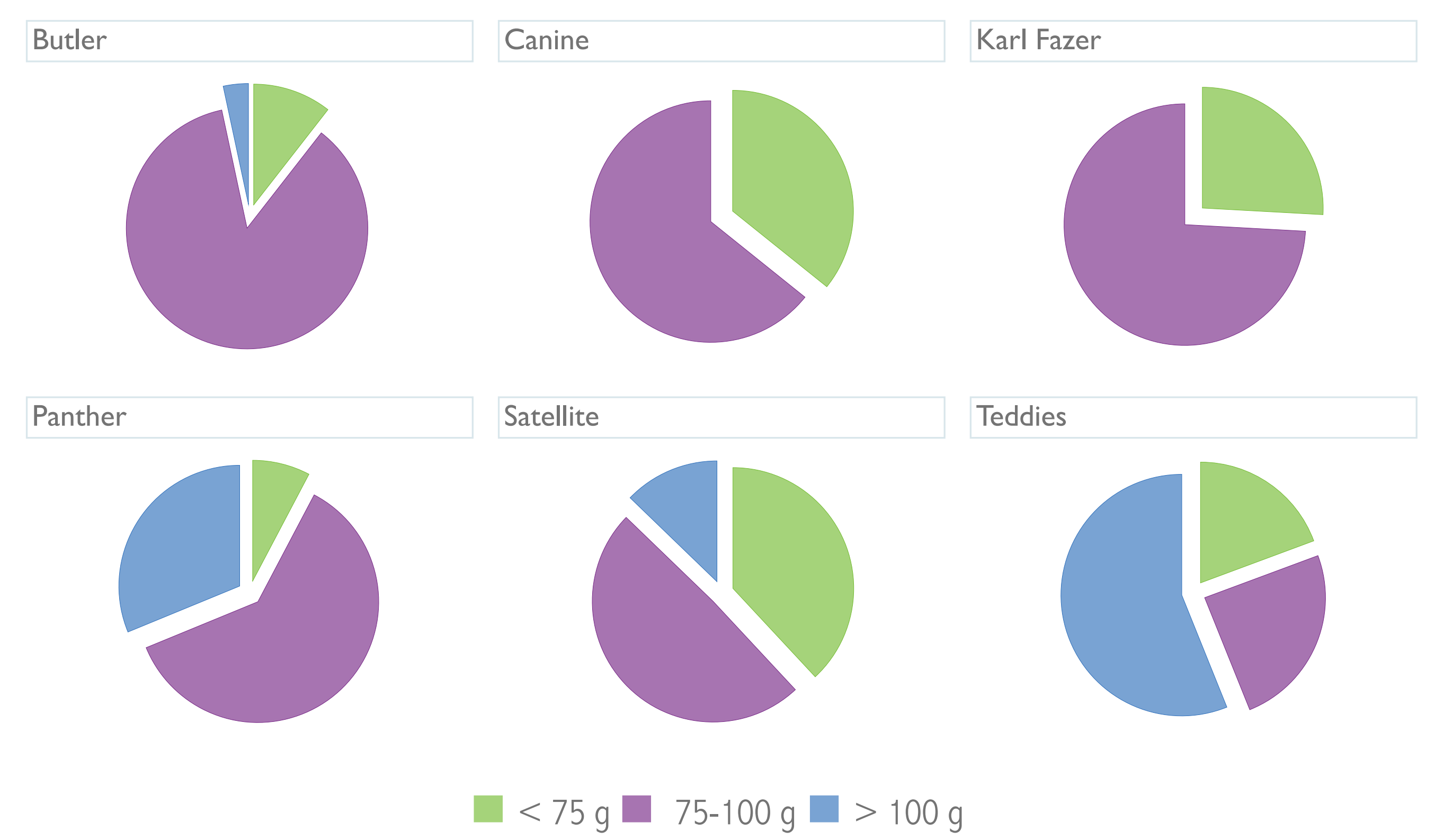

## Total sales by segment

Monthly data (EUR), North West European Market

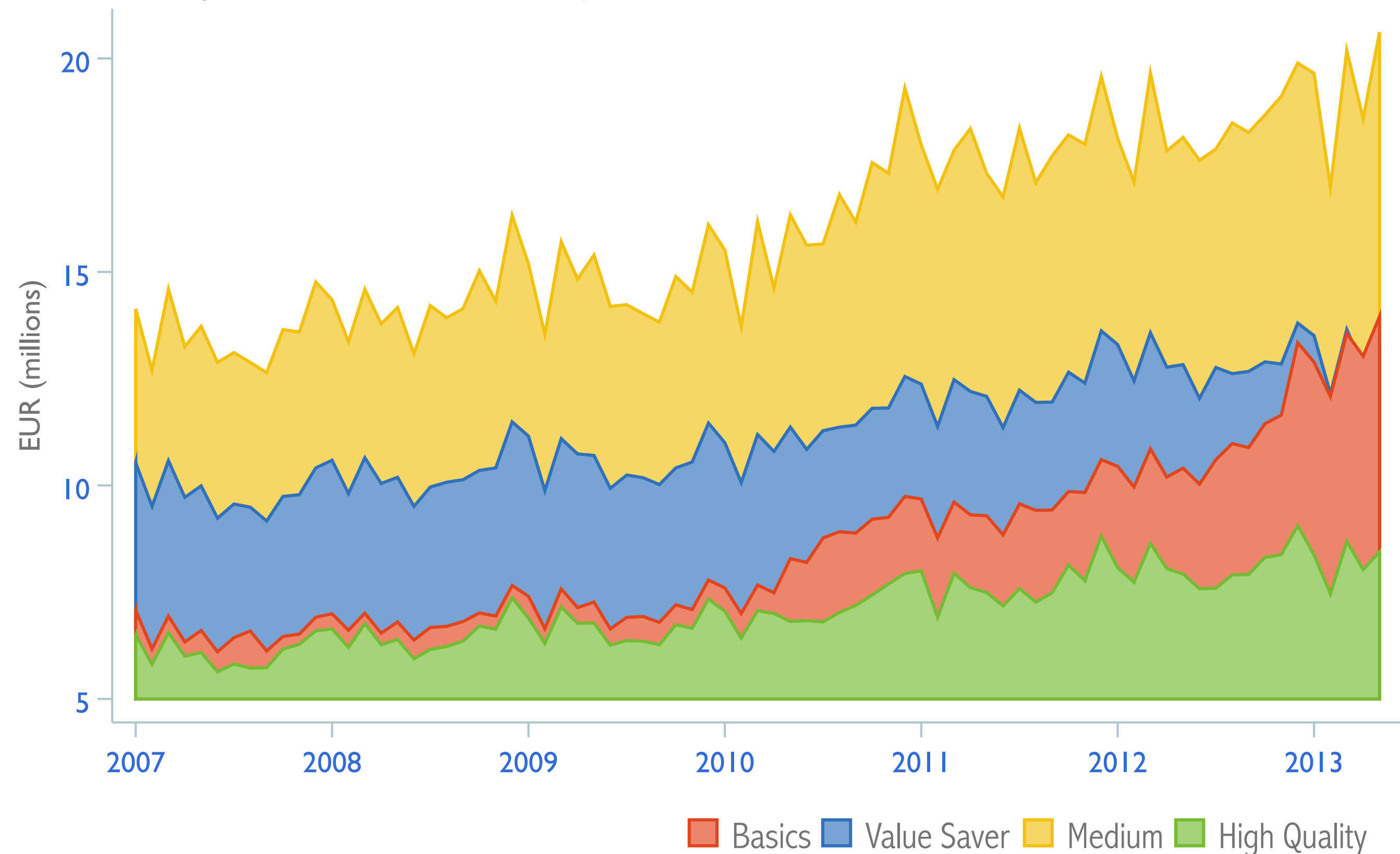

## Total sales by segment

Monthly data (KG), North West European Market

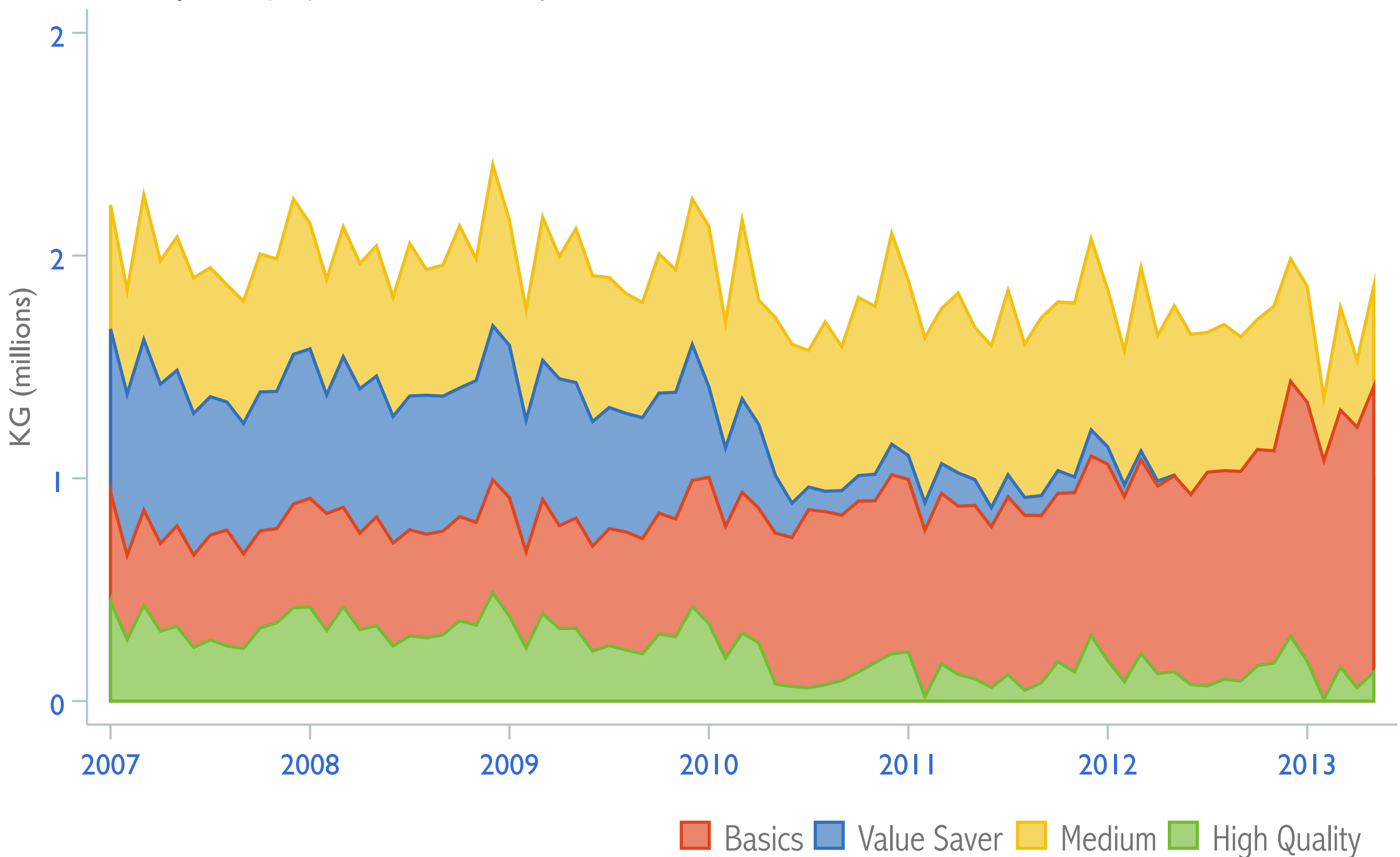

#### Total sales Cata

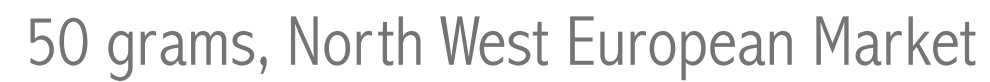

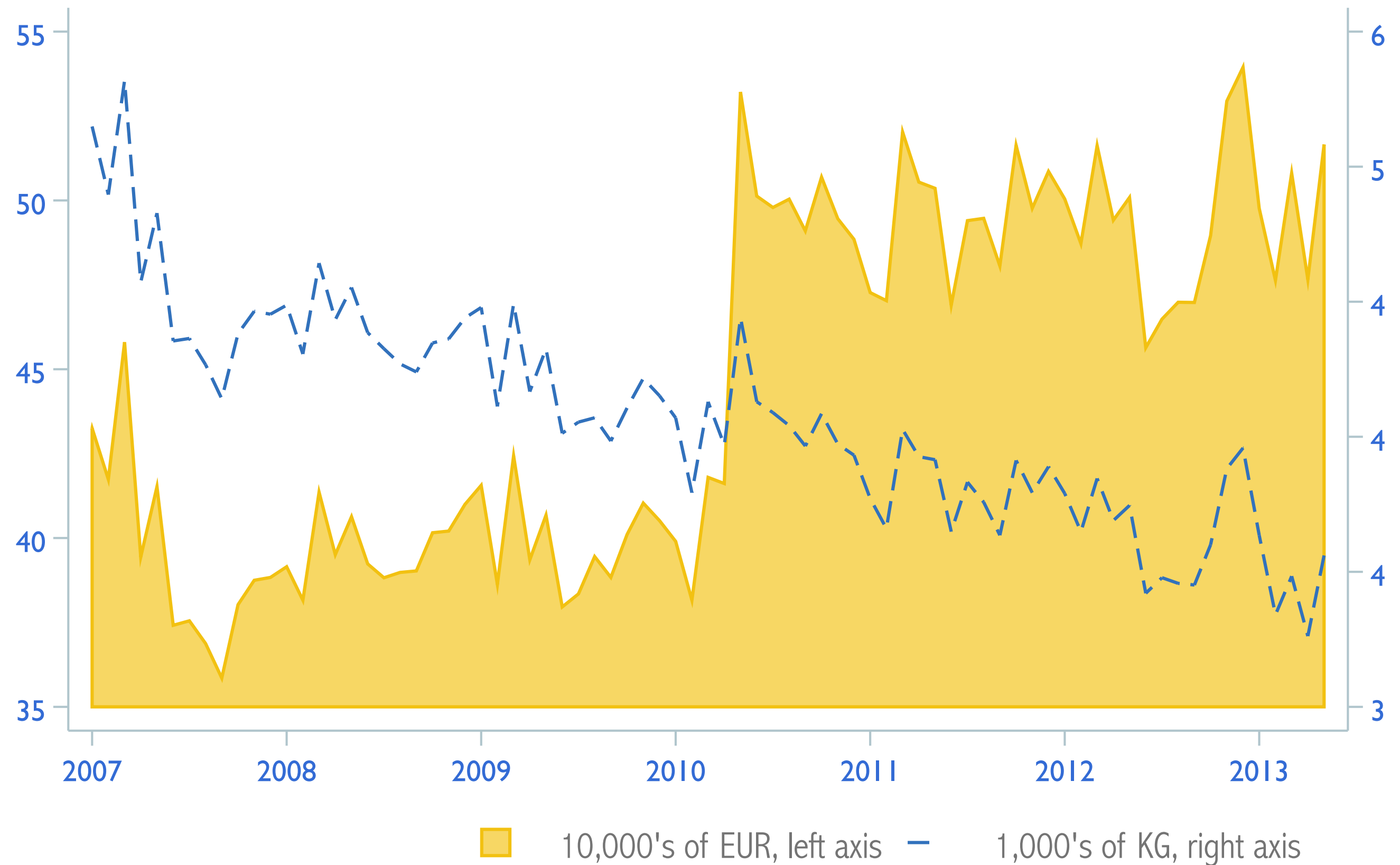

## Total sales Mini Vanilla Bears

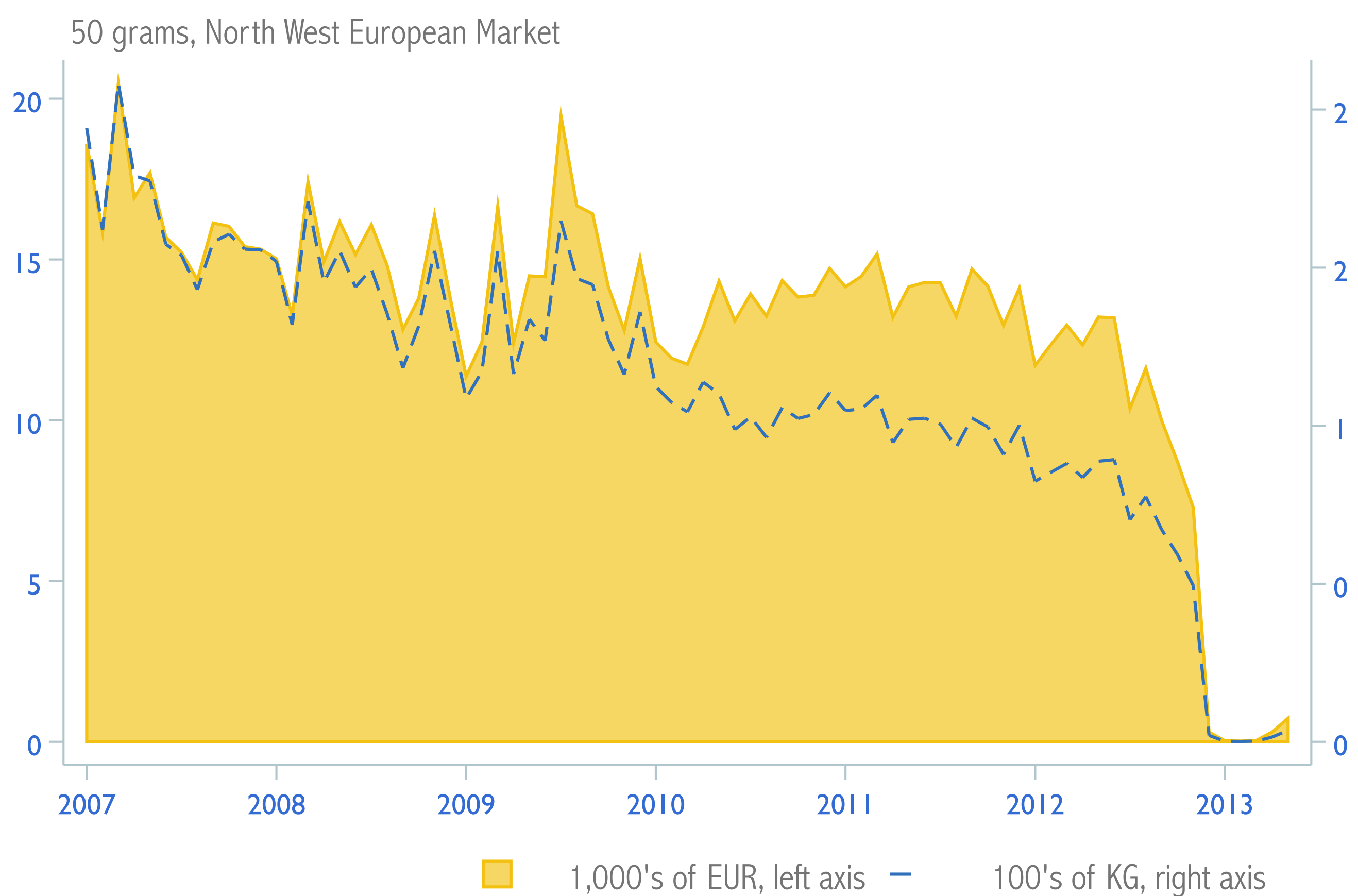

#### Total sales Steiff

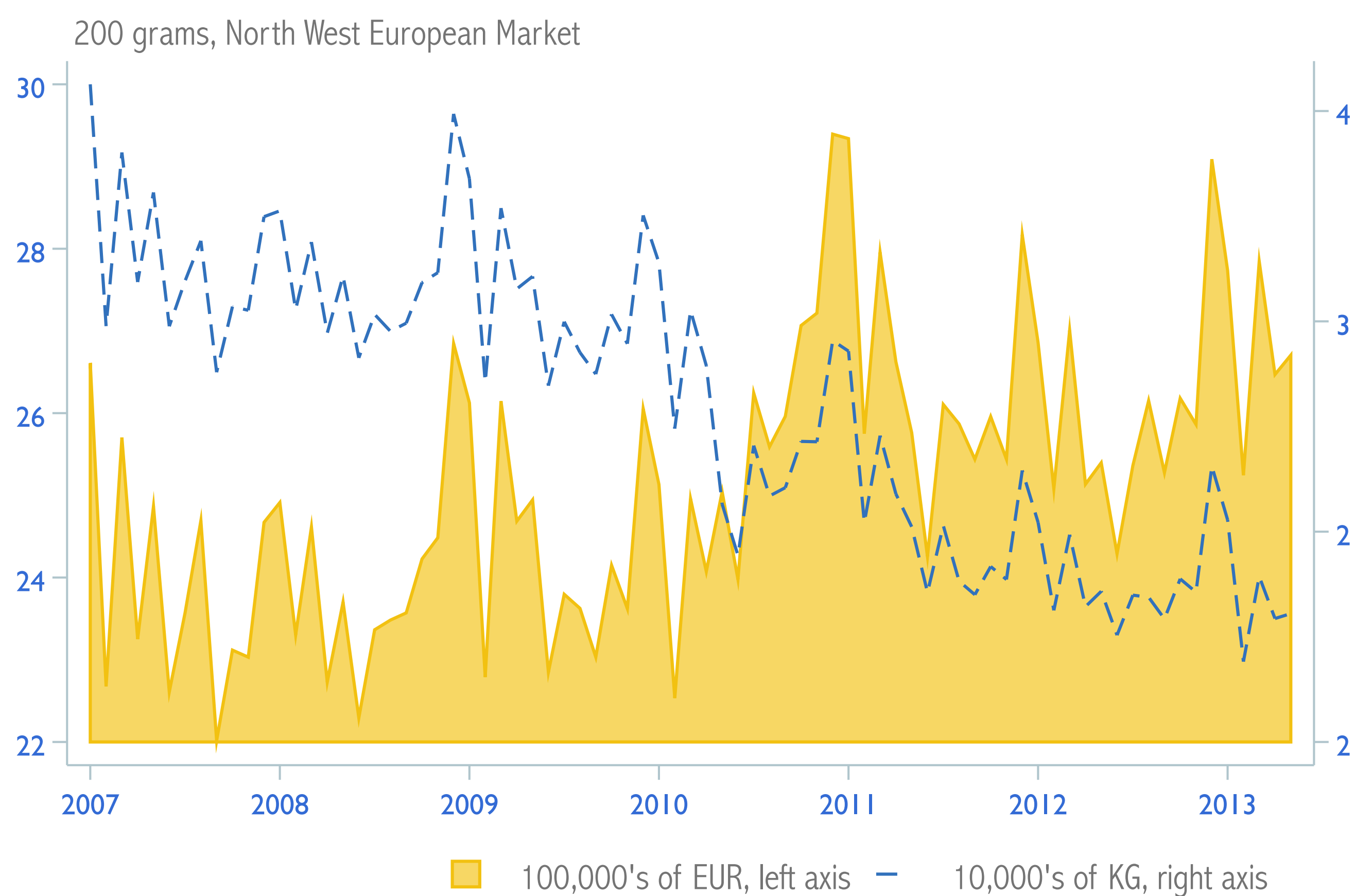

## Total sales Aero

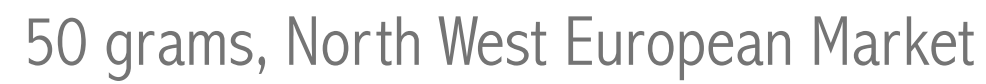

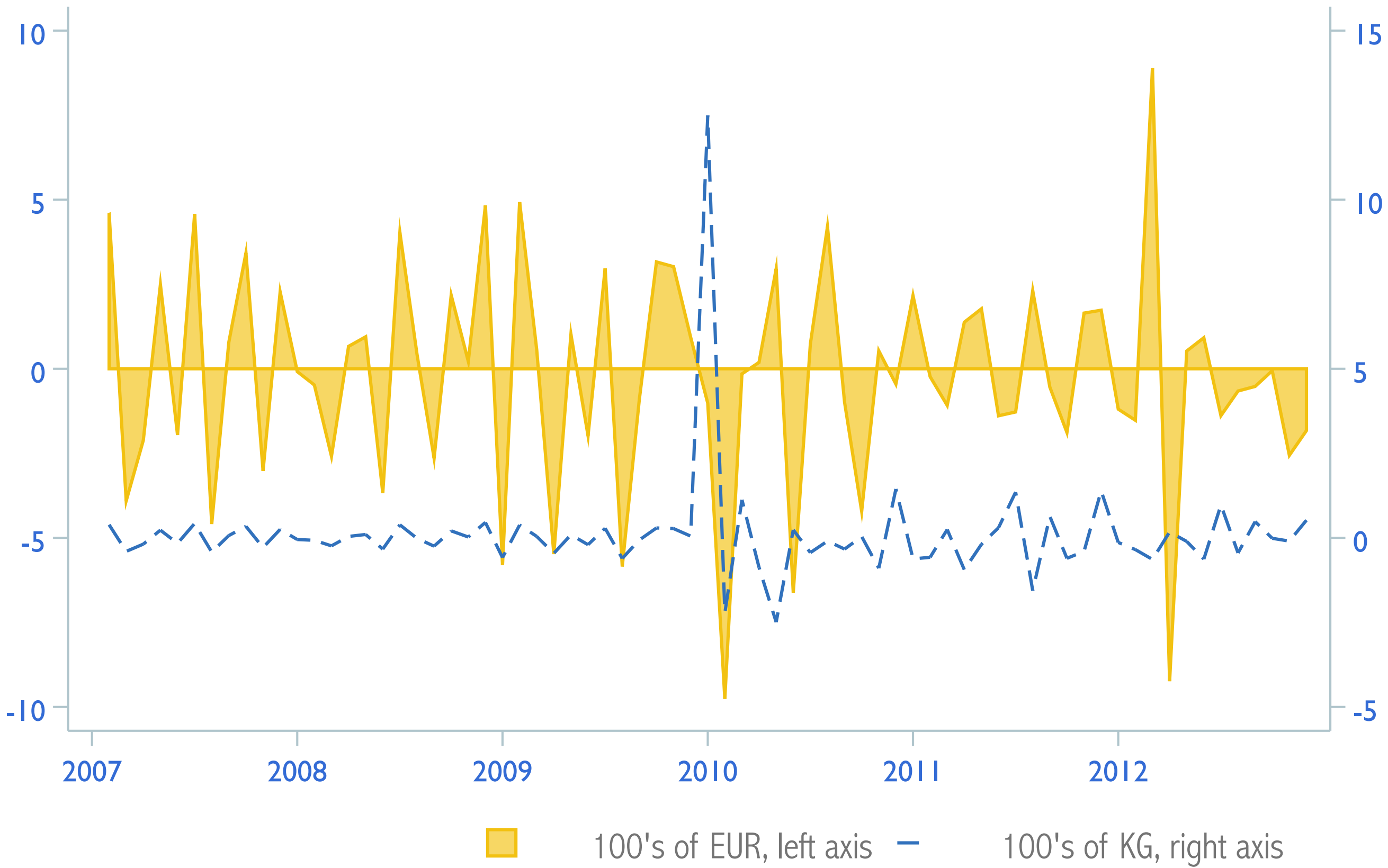

## Total sales Space

50 grams, North West European Market

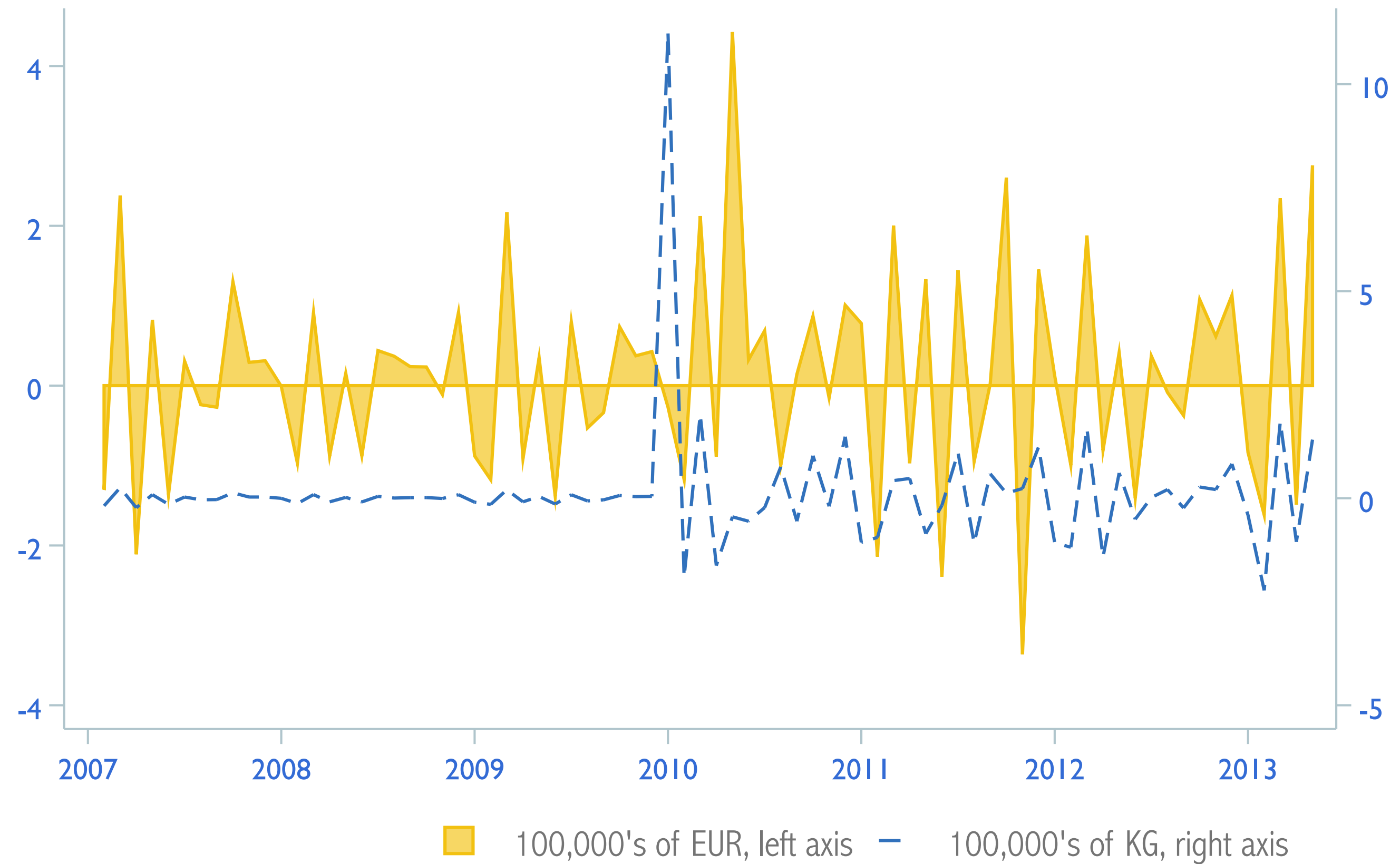

## Total sales Tether White

50 grams, North West European Market

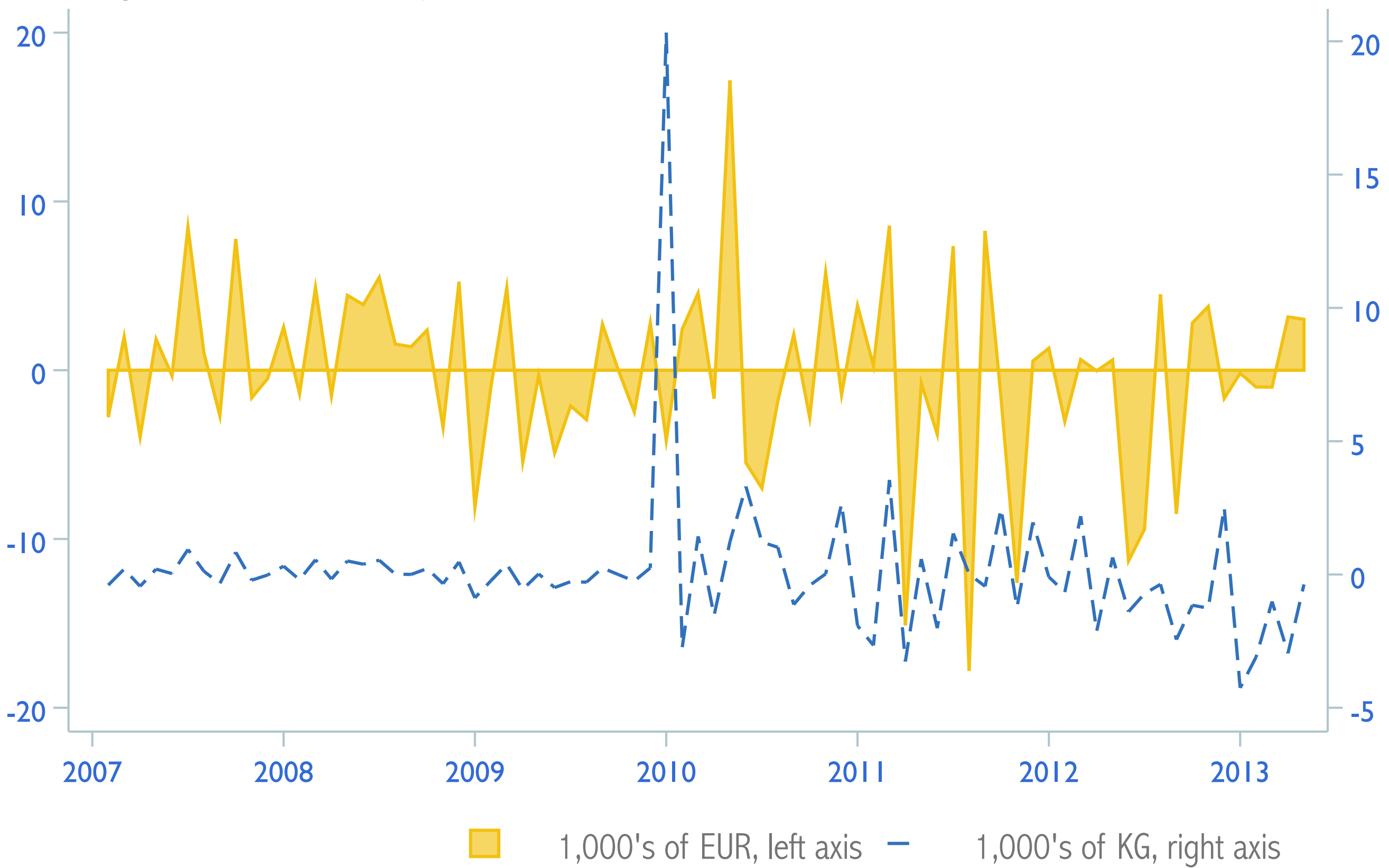

# Managing data

#### ◆ **Decide what you want.**

✦ **Start easy** and don't plan too much.

✦ **Use a single do-file** that only import's merges, appends, reshapes and cleans the data.

◆ **Don't alter the raw data** or accidentally save over it.

✦ **Test your do-file** often and move slowly.

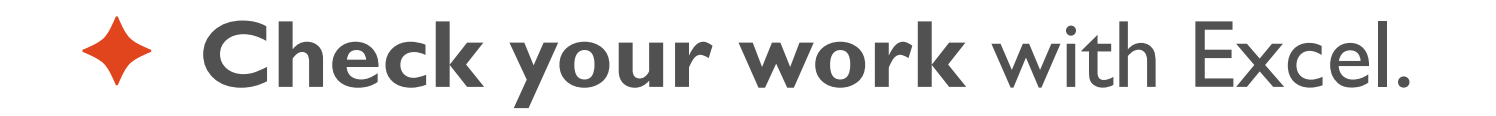

Source: [Social Science Computing Cooperative,](http://www.ssc.wisc.edu/sscc/pubs/sfr-dofiles.htm) University of Wisconsin, Madison

# Import & clean the data

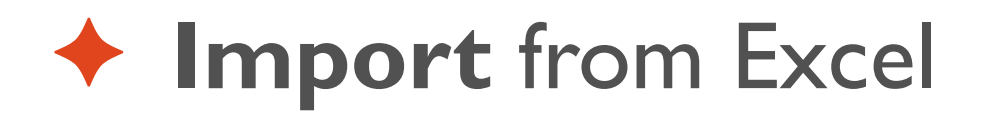

#### ✦ **Drop** everything superfluous

◆ **Label** the dataset

- ✦ **Destring** barsize.
- ✦ **Encode** segment.
- ✦ **Compress & save** the dataset.

# Import from Excel

import excel "Value - 2007-09.xlsx", /// cellrange(A3) /// firstrow /// case(lower) /// sheet("Sheet1") /// clear

# Drop what's superfluous

drop f h i j au-ce drop in 1/147

## Label the dataset

label data "North west European Market"

# Destring barsize

#### destring barsize, ignore("g") replace

## Encode segment.

label define quality ///

- 1 "Basics" ///
- 2 "Value Saver" ///
- 3 "Medium" ///
- 4 "High Quality"

encode segment, gen(tmp) label(quality) drop segment rename tmp segment

## Compress & save

compress save value2007.dta Reshaping data

## Wide data

#### ✦ Few observations.

- ✦ Many variables.
- ✦ One variable uniquely identifies each observation.
- ✦ Many variables contain data across one dimension.

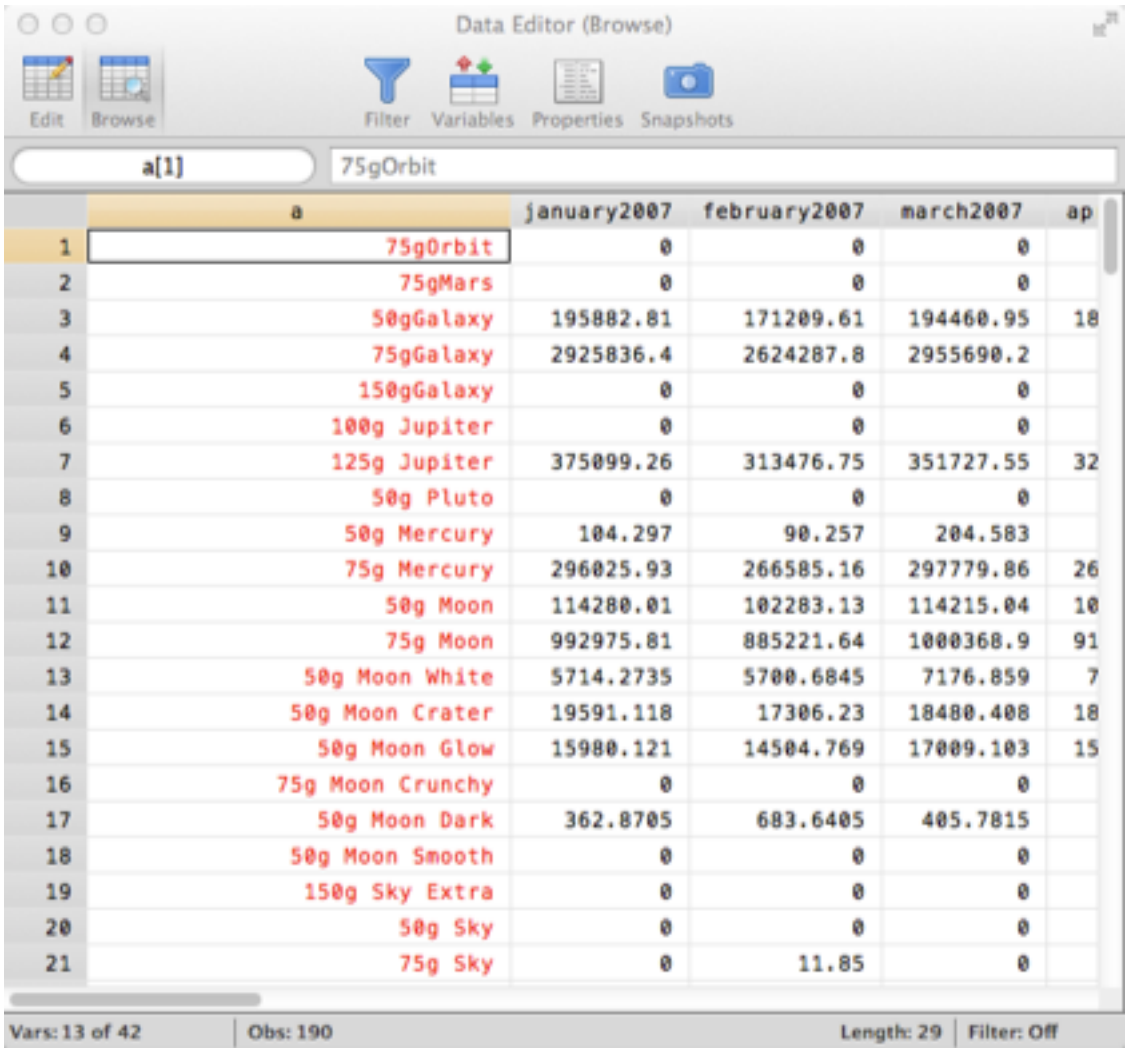

# Long data

#### ✦ Many observations.

- **← Few variables.**
- ✦ No variable uniquely identifies each observation.
- ◆ Each variable contains data over multiple dimensions.

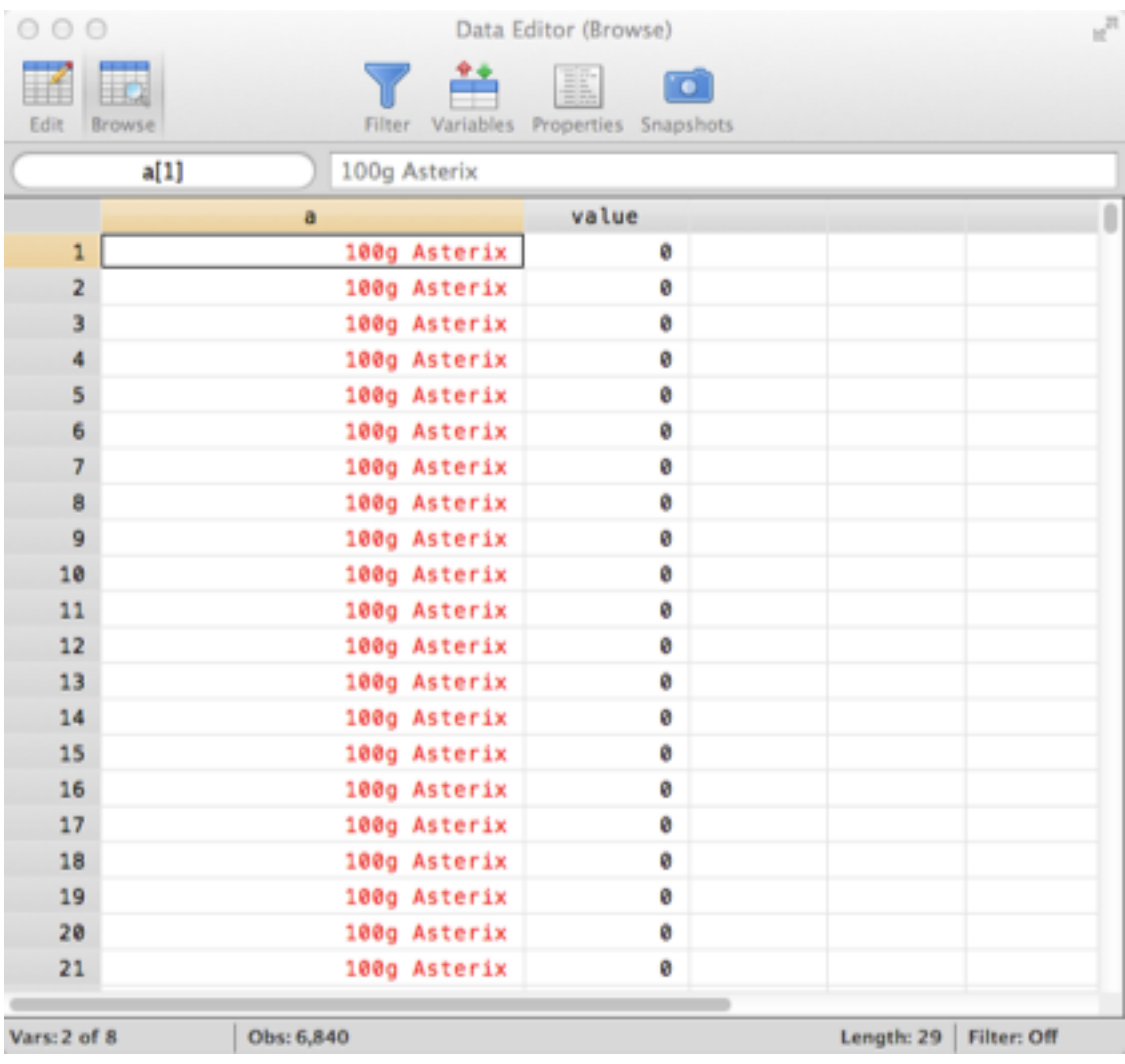

# From wide to long

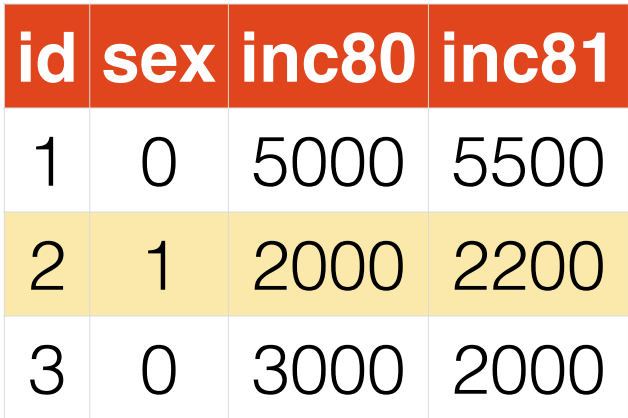

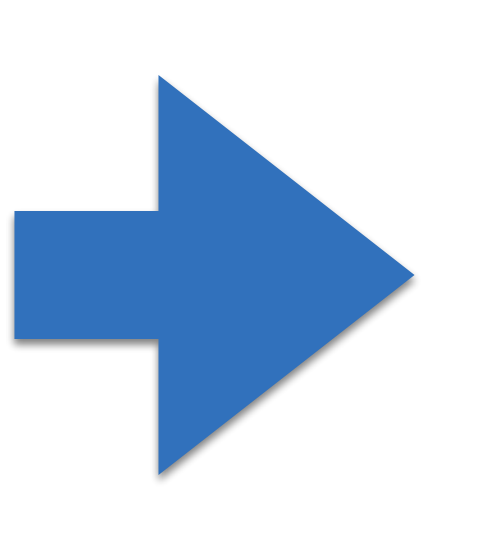

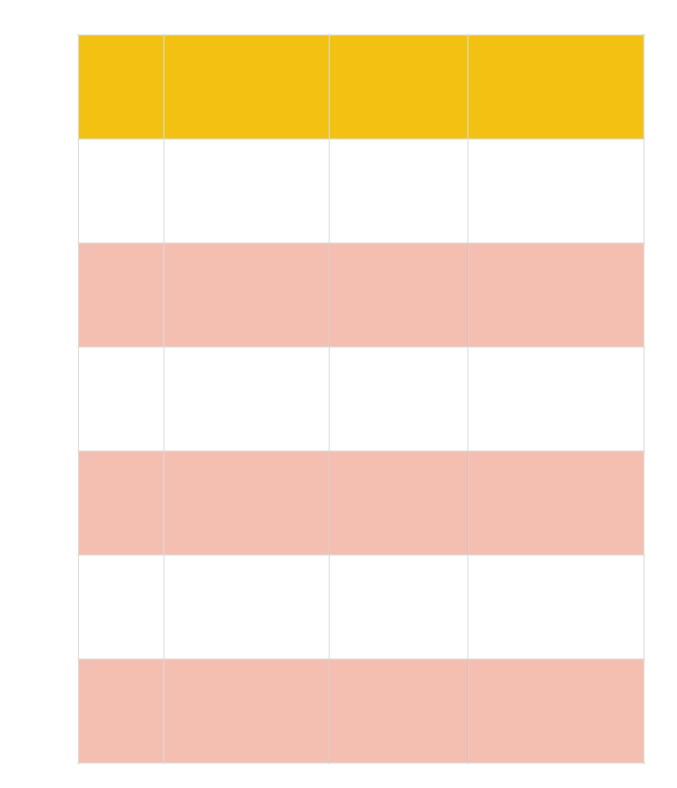

# From wide to long

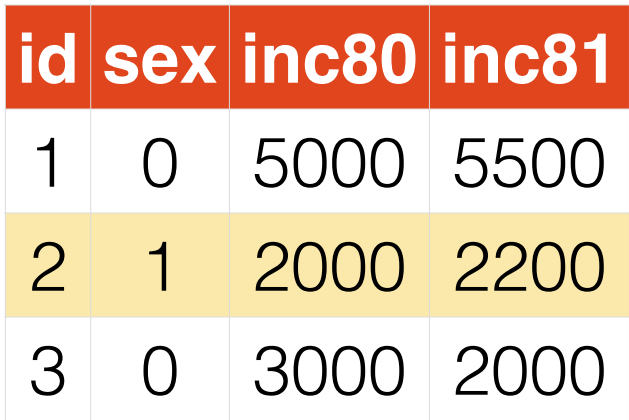

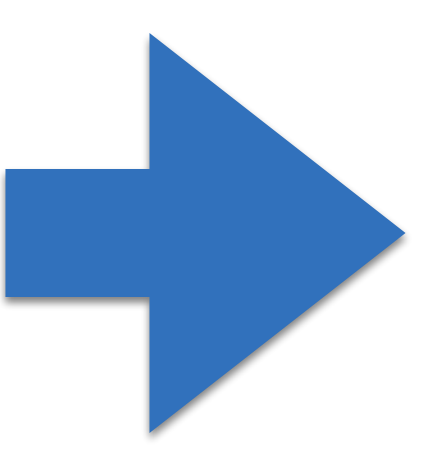

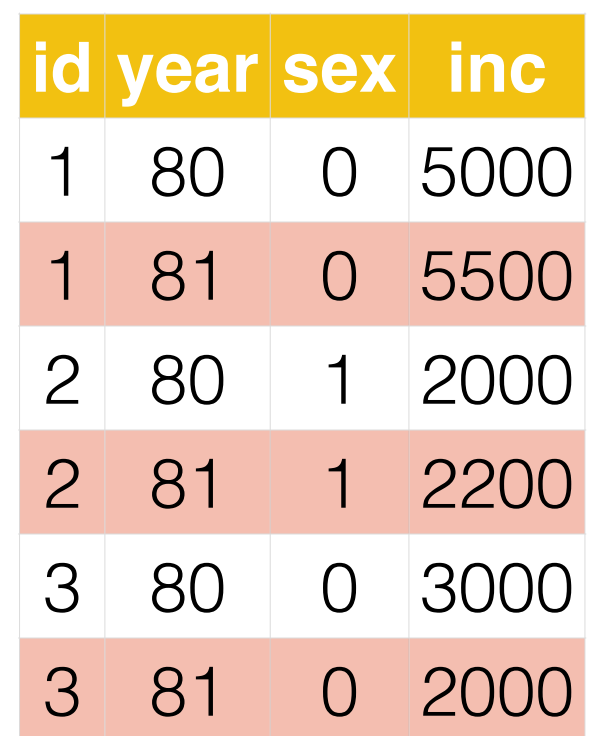

# Syntax: wide to long

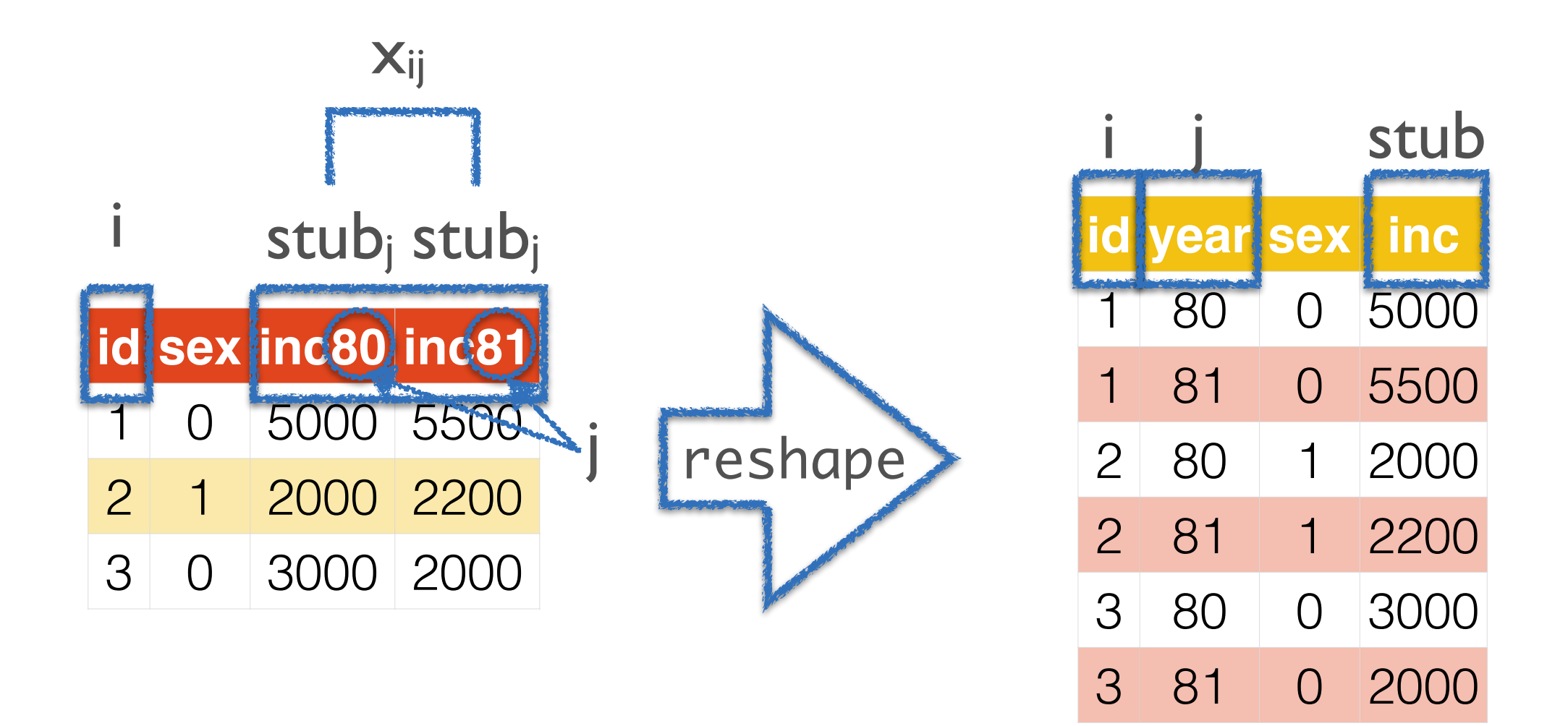

reshape long stub, i(i) j(j)

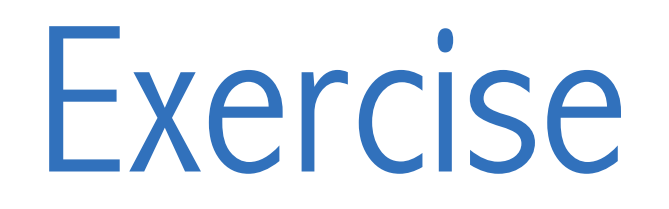

✦ Load reshape1 (using webuse) and drop ue80, ue81 and ue82.

```
webuse reshape1, clear
drop	ue*
```
✦ Is the data long or wide? Convert to the other form.

reshape long inc,  $i(id)$   $j(year)$ 

◆ Use a shortcut to convert the data back again.

reshape wide

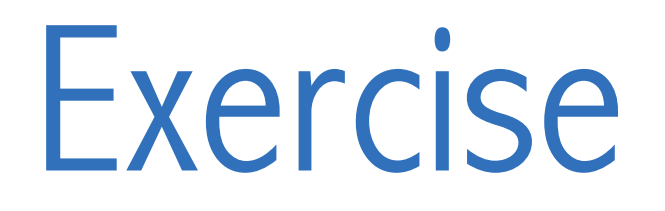

✦ Load reshape1 again, but don't drop anything.

webuse reshape1

✦ Reshape from wide to long.

reshape long inc ue,  $i(id)$   $j(year)$ 

✦ Use a shortcut to convert it back to long.

reshape long inc ue,  $i(id)$  j(year)

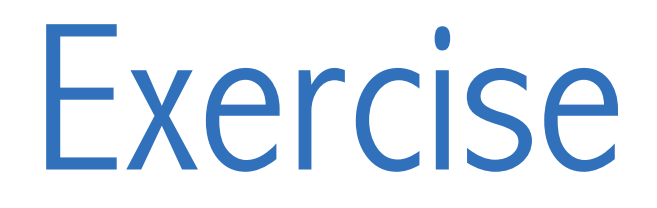

#### ✦ Load reshape2 from the web.

webuse reshape2

#### ✦ Try to reshape from wide to long.

reshape long inc ue, i(id) j(year)

✦ Why did you get an error?

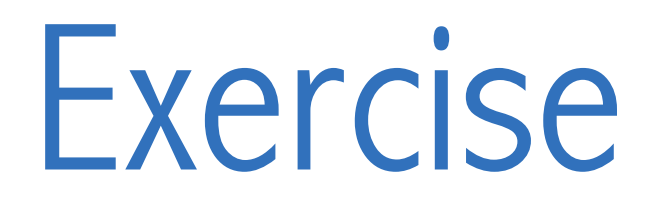

◆ Load reshape1 from the web and drop ue81.

webuse reshape1 drop ue81

◆ Reshape from wide to long.

reshape long inc ue,  $i(id)$  j(year)

✦ How did reshape handle the missing ue81?

✦ Convert the data back again. What happens to ue81? reshape wide

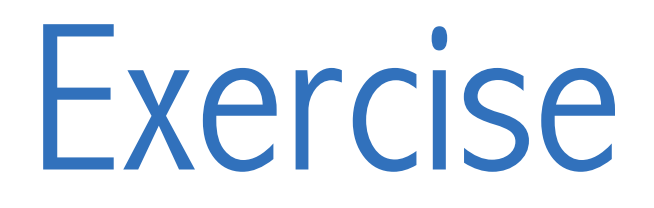

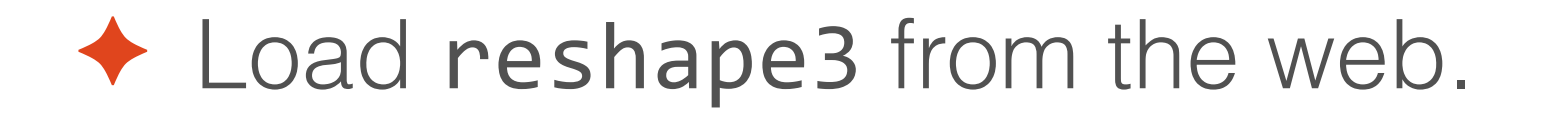

webuse reshape3

◆ Reshape from wide to long.

reshape long inc@r ue, i(id) j(year)

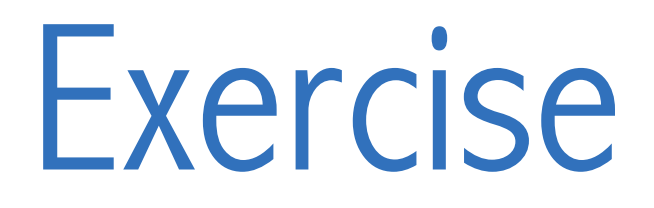

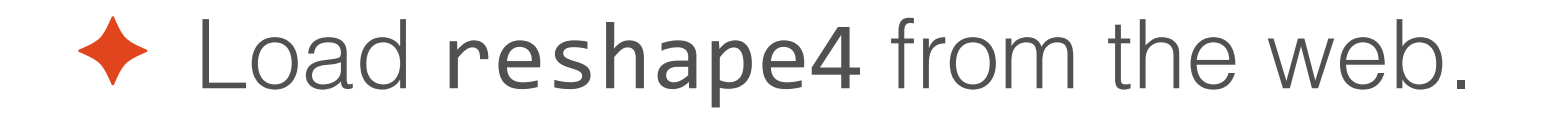

webuse reshape4

✦ Reshape from wide to long.

reshape long inc, i(id) j(sex) string

# From long to wide

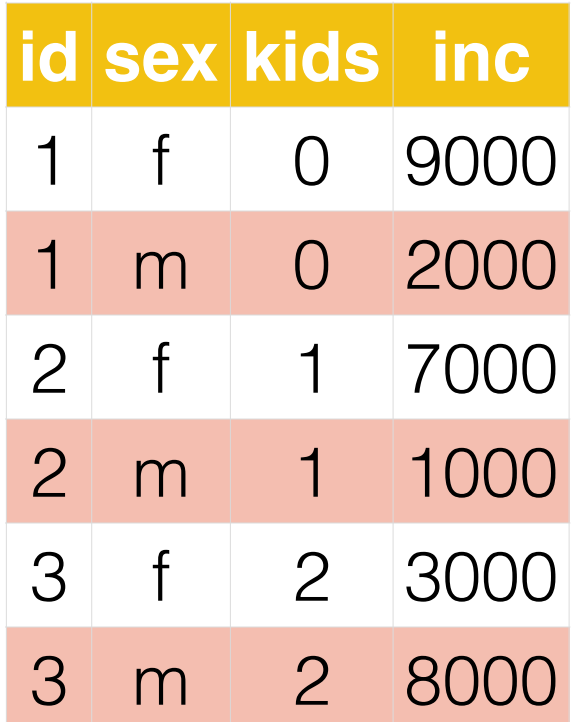

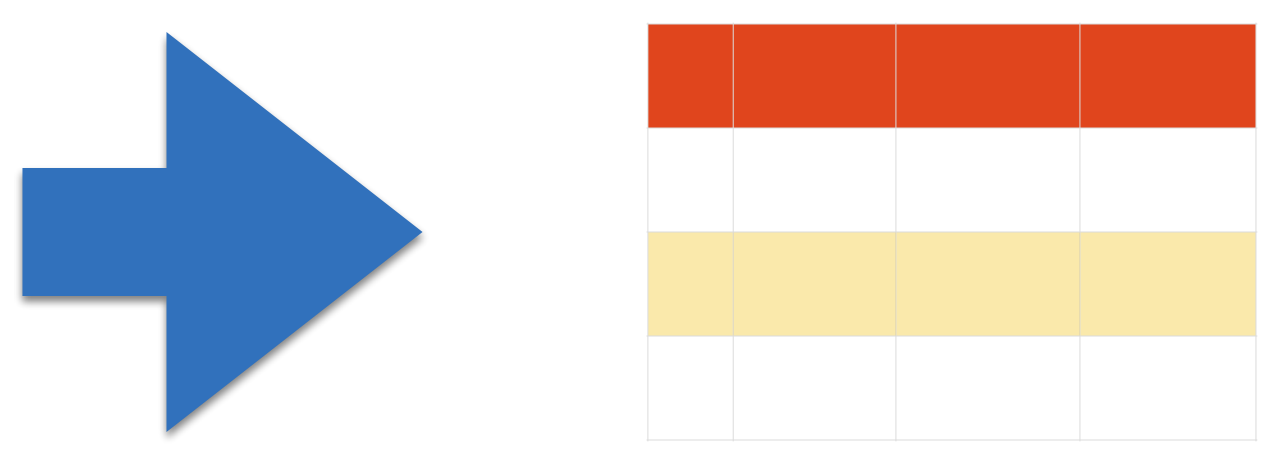

# From long to wide

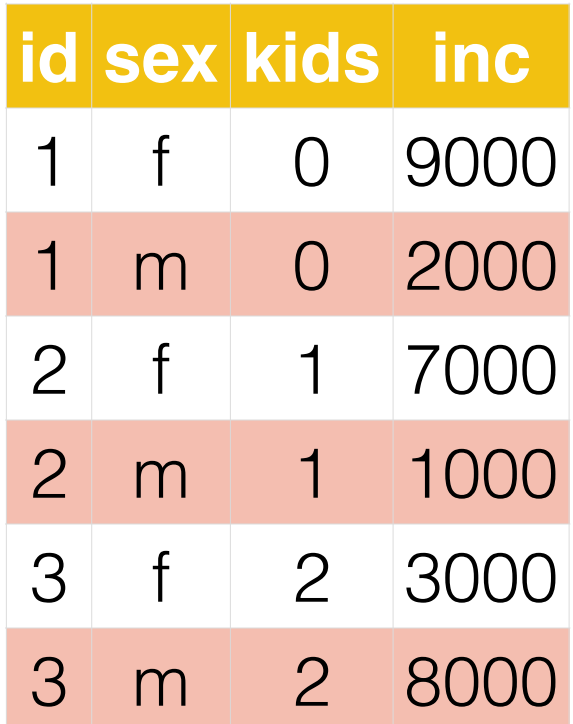

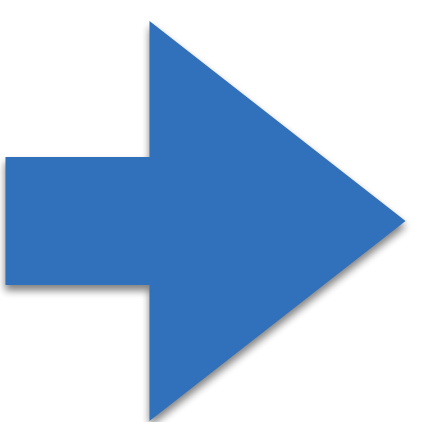

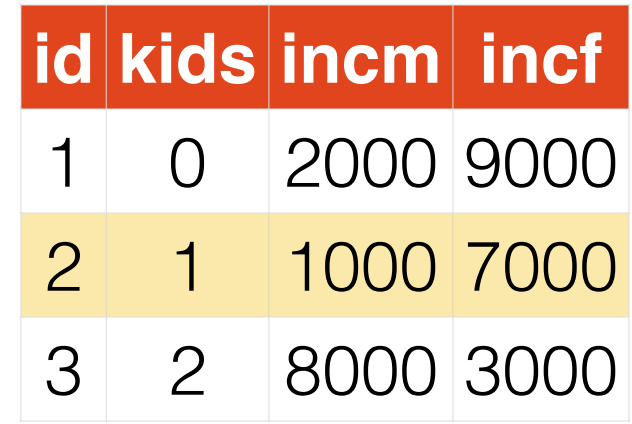

# Syntax: long to wide

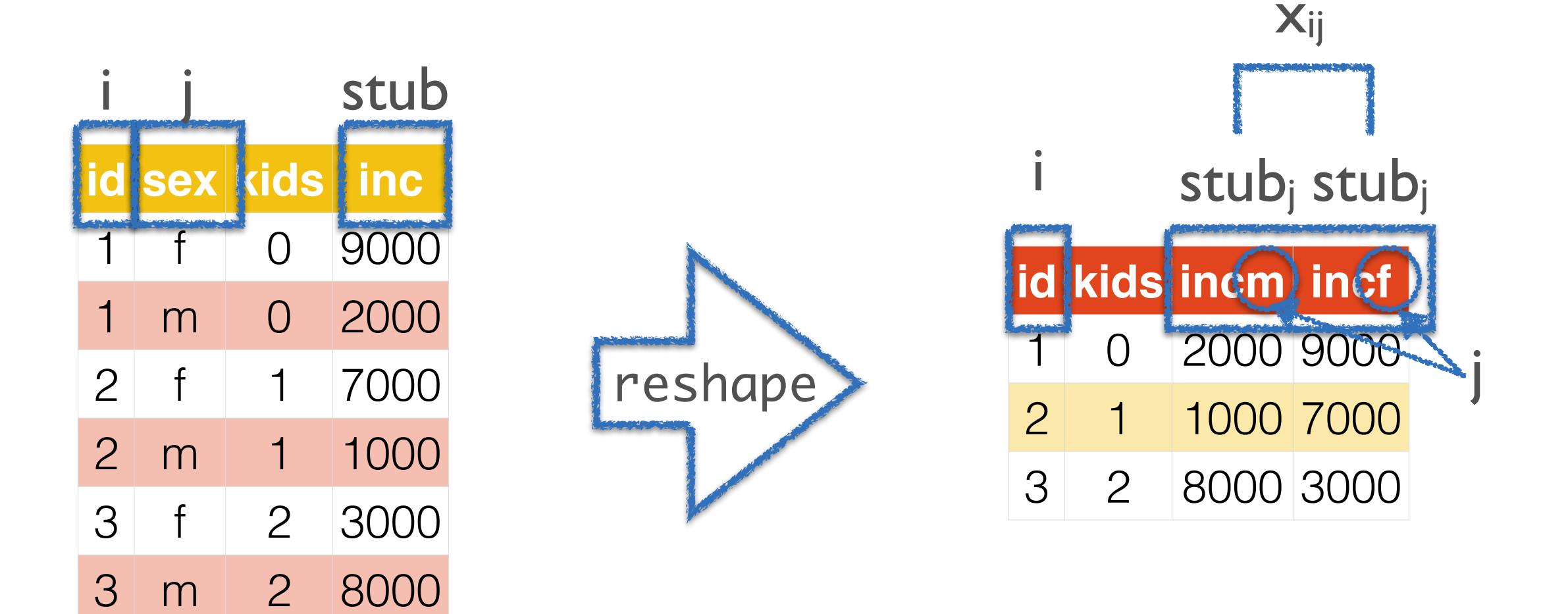

reshape wide stub, i(i) j(j)

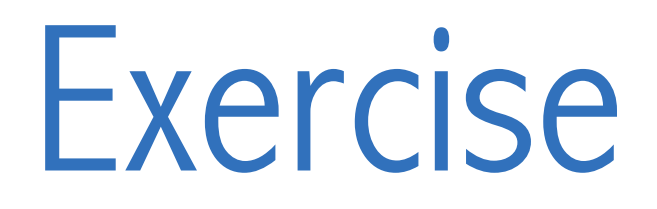

◆ Load reshape6 from the web.

webuse reshape6

#### ✦ Reshape from long to wide.

reshape wide inc ue, i(id) j(year)

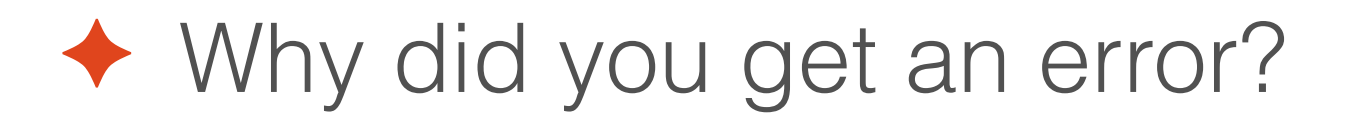

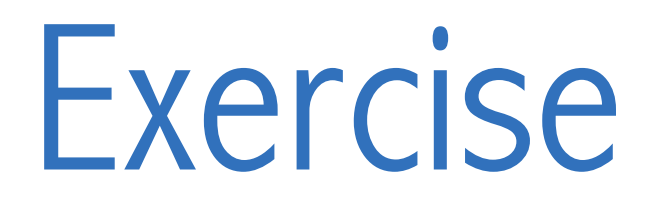

◆ Load reshapexp1 from the web.

webuse reshapexp1

✦ Try to reshape from long to wide.

reshape wide inc ue, i(id) j(year)

✦ Why did you get an error?

## reshape isn't working…

✦ Wide to long: does i uniquely identify every observation?

> tabulate i return list

## reshape isn't working…

 $\rightarrow$  Long to wide: within each i, is there only one j?

egen unique =  $group(id)$ tabulate unique return list

# reshape isn't working…

✦ Long to wide: do you mention all variables which vary within *i*?

- ◆ Either way: are i or j string variables?
- ◆ Type reshape error.

Application to your data…

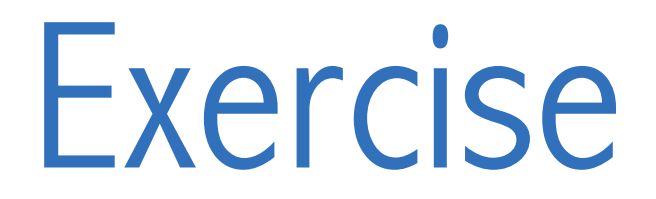

✦ Load value2007.dta.

```
use value2007, clear
```
✦ Reshape data from wide to long, where the new variable value contains all data from january2007, february2007, march2007, …

```
rename	*20*	value*20*
reshape long value, i(a) j(date) string
```
✦ Destring date and put it in month-year format.

```
generate tempdate = monthly(date, "MY")
drop	date
rename tempdate date
format	date	%tm
```
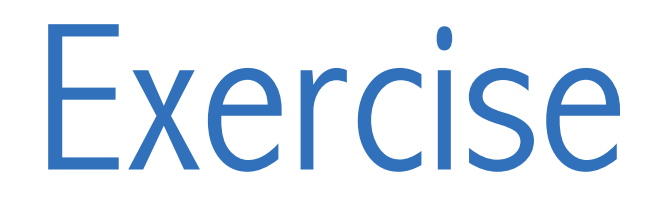

◆ At the top of your do-file, change "value - 2007-09.xlsx" to "volume -2007-09.xlsx". Does it work?

◆ Using a foreach loop, import, clean, reshape and save value -2007-09.xlsx *and* volume - 2007-09.xlsx.

```
foreach item in value volume {
	 …
}
```
■ Be sure to replace value with `item' everywhere!

✦ Merge value2007.dta with volume2007.dta. Save the data as data2007.dta.

```
merge 1:1 a date using value2007
save data2007, replace
```
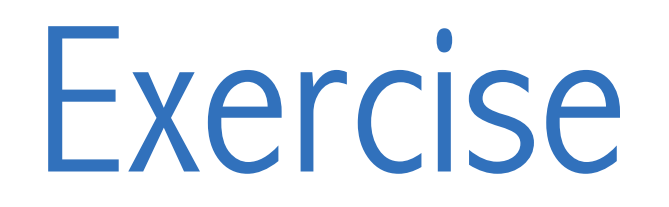

◆ Using a *separate* do-file, replicate everything for value - $2010-13$ .xlsx and volume  $-2010-13$ .xlsx. Name the new dataset data2013.dta.

✦ Append data2007.dta to data2013.dta. Name the new dataset data.dta.

append using data2007 save data, replace

◆ Within a single loop, import, clean, reshape and save value -2007-09.xlsx, volume - 2007-09.xlsx, value -2010-13.xlsx, and volume - 2010-13.xlsx.

Collapsing data

Why do we want to do this?

✦ Collapsing data is Stata's version of pivot tables.

✦ It's a quick and dirty way to make graphs and tables.

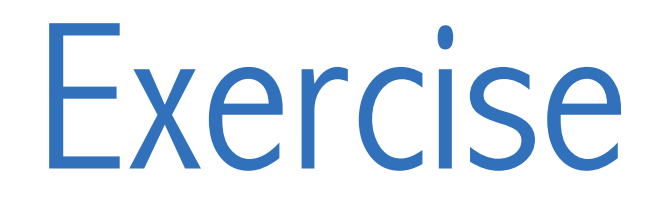

✦ Create a dataset with the mean volume for each date.

```
collapse volume, by(date)
```
✦ Create a dataset with the mean volume and value for each date.

```
collapse volume value, by(date)
```
✦ Create a dataset with total volume and value for each date and manufacturer.

```
collapse volume value, by(date manufacturer)
```
✦ Create a dataset with the median value per segment.

```
replace value = \cdot if value == 0
collapse (median) value, by(segment)
```
Exercise

✦ Create a dataset with the count of value and volume by year and barsize.

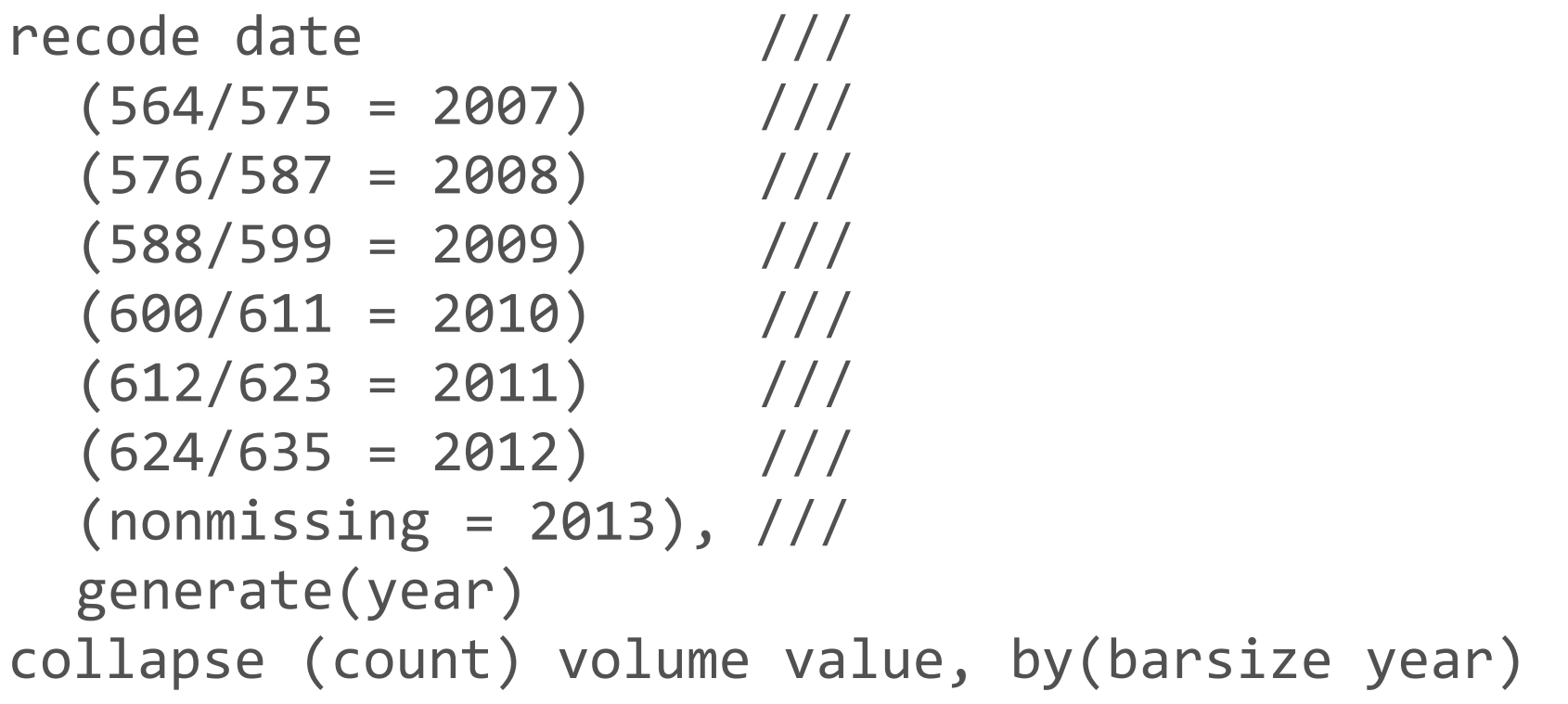

✦ Create a dataset with the standard deviation of volume and minimum of value for each brand per year; retain the manufacturer variable.

collapse (first) manufacturer (sd) value, by(brand year)

Schemes

## What is a scheme?

✦ Schemes define the overall look of a graph.

- ✦ Within a scheme file, define graph colours, text sizes, backgrounds, etc.
- ◆ Stata's default schemes are ugly, but we can change that

## How do I make a scheme?

- ✦ Create a new file called myscheme-scheme.scheme and save it in your personal ado folder.
- ✦ Each entry in a scheme file specifies how a particular attribute of a graph element looks.
- ✦ First line should always be #include s2color.
- $\rightarrow$  help scheme describes how to create your own schemes.
- $\triangle$  help scheme entries lists all possible definitions to include in myscheme-scheme.scheme.

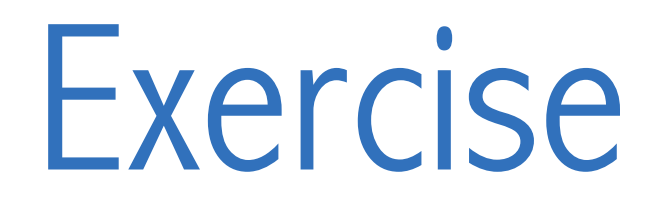

◆ Colour graph titles blue.

color heading blue

◆ Make graph titles very large.

gsize heading large

◆ Colour graph subtitles grey and put them in the north-east corner.

color subheading gs10 clockdir subtitle position 1

◆ Colour the first plot orange.

color p1 orange

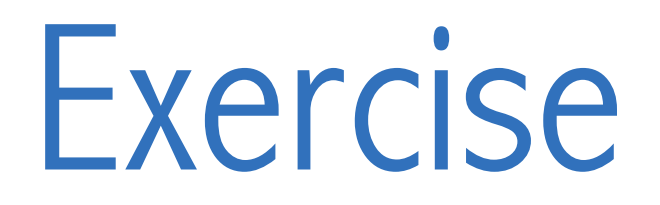

◆ Colour the background black.

color background black

✦ Colour grid-lines as RGB 200 200 200.

color major\_grid "200 200 200"

◆ Make x-axis labels horizontal.

anglestyle vertical tick horizontal

✦ Place graph legends in the south-east corner.

clockdir legend position 4